## **Database Functions**

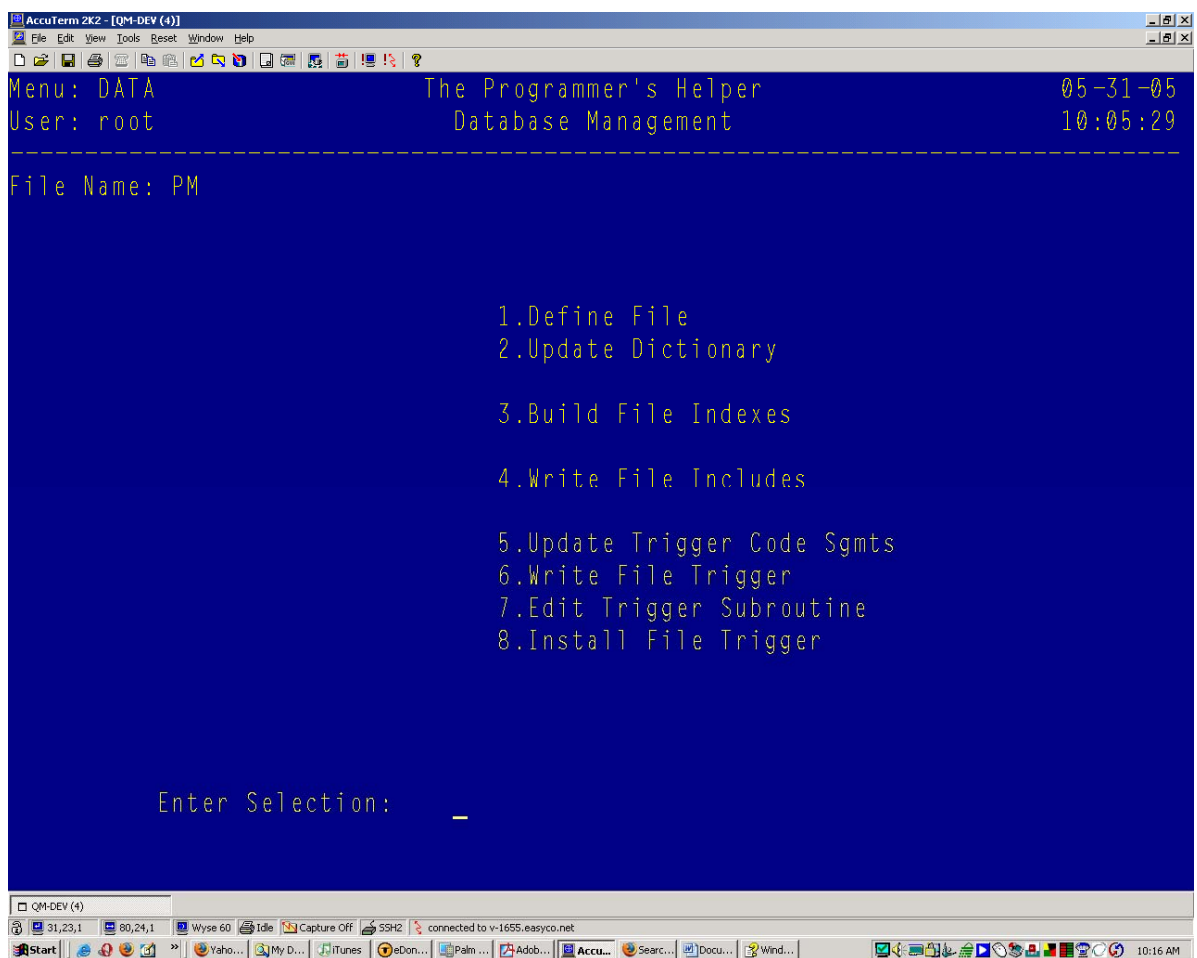

- 1. Define File. Information related to a specific file. Covered in more detail below.
- 2. Update Dictionary. Define and Update data dictionary items. Covered in more detail below.
- 3. Build File Indexes. If any index fields were defined in Step 1 this function will create the indexes. May require exclusive access to the file.
- 4. Write File Includes. This will create an item that equates each field name to its corresponding array element for use with MATREAD/MATWRITE statements.
- 5. Update Trigger Code Segments. If Trigger/Cross Reference fields were defined in Step 1 you can modify the code that will be written in the Step 6.
- 6. Write File Trigger. This will generate a trigger subroutine using the parameters defined in Step 1
- 7. Edit Trigger Subroutine. This lets you review or modify (not recommended) the generated subroutine.
- 8. Install File Trigger. This will install (activate) the trigger subroutine. It requires exclusive access to the file and so is best run immediately after an stop and restart of QM.

## *Define File*

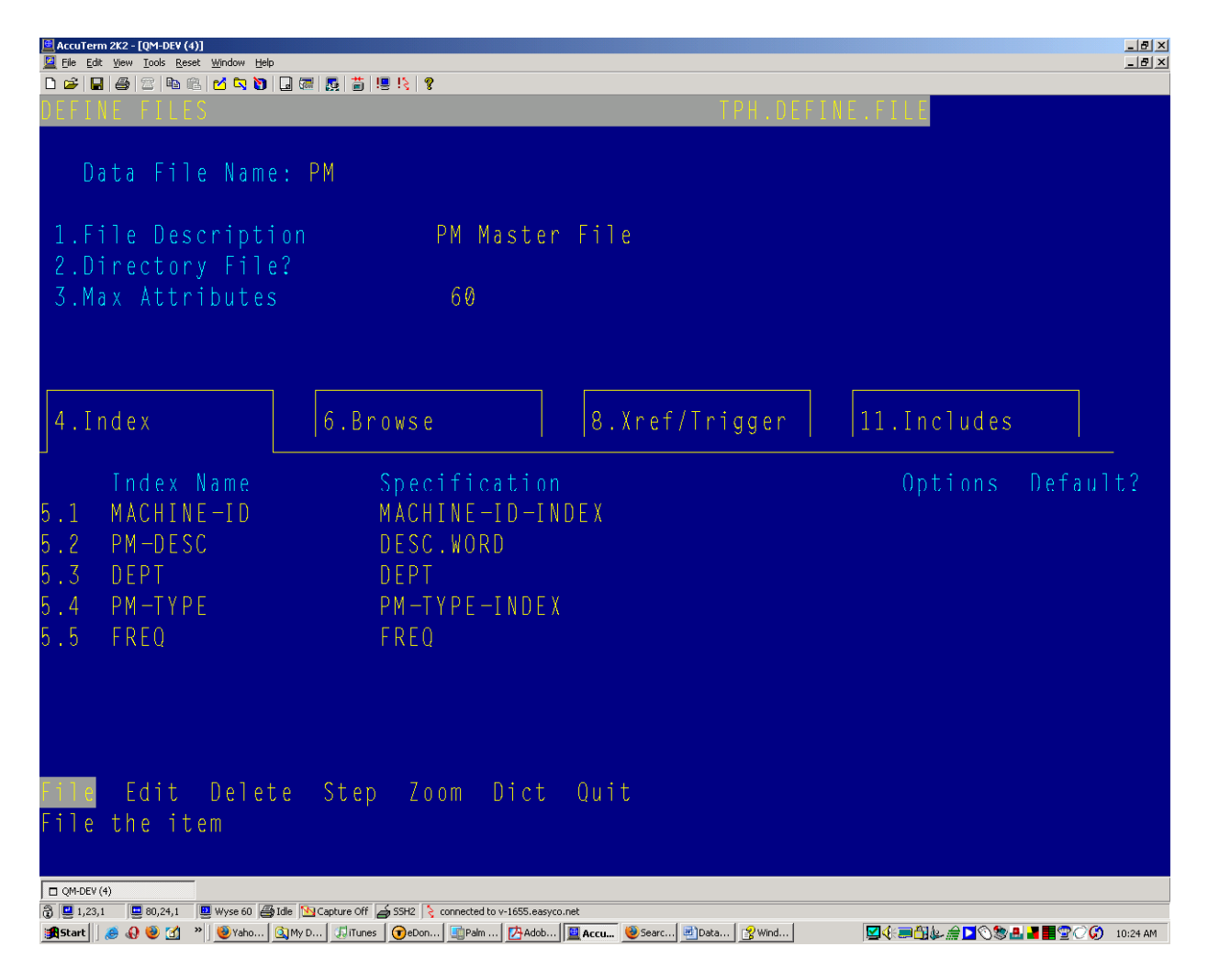

All information that is specific to a particular file is stored in TPH-FILES and updated with this program. If this is a new file it will be automatically created. Detail on each field:

- 1. **File Description**. A brief (35 character) description of the file and its use
- 2. **Directory File?** Some files may be just directories in the operating systems file system. Most data files well have this option set to N
- 3. **Max Attributes**. This is the size used to dimension the read/write array.
- 4. Index Tab
- 5. Index Definitions. This defines which fields are indexed.
	- a. **Index Name**. This is a short description of the index. This is what is presented as a choice to the user.
	- b. **Specification**. This is the name of a dictionary item that defines the index value. May be a calculated field ("I Type")
	- c. **Options**. Optional parameters for this index (for future use)
	- d. **Default**. A "Y" means this index will be used on searches if no index specified.

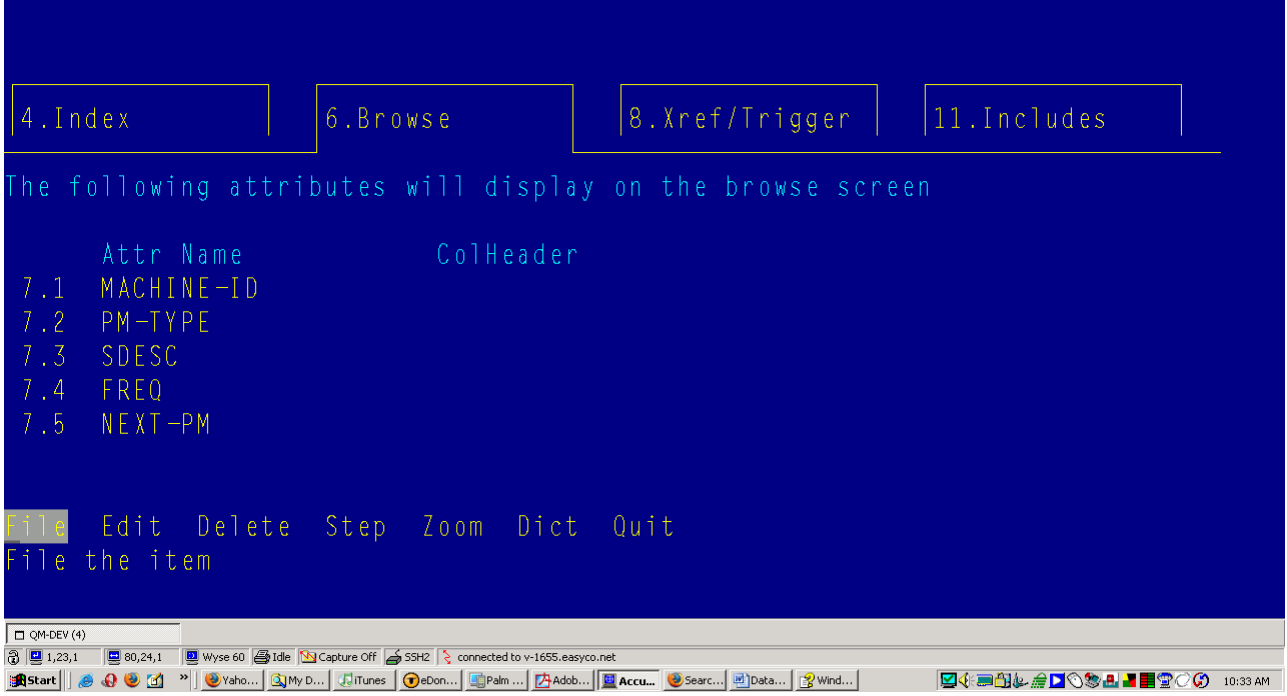

- 6. Browse Tab
- 7. Browse Specifications. This defines which file fields will be displayed on any search
	- **a. Attr Name.** A dictionary name to be display. Any conversions will be applied
	- **b. ColHeader.** The column header define in the dictionary may be overridden here.

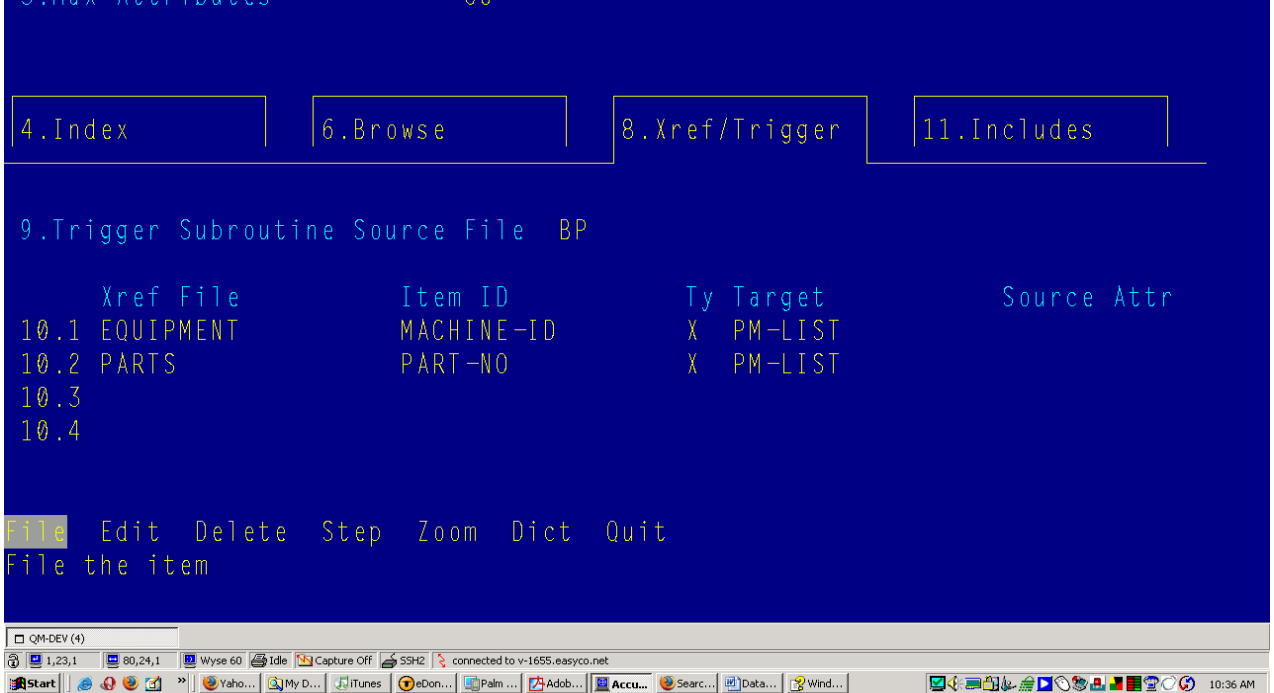

- 8. Xref Trigger tab
- 9. **Trigger Subroutine Source File**. The file in which the generated subroutine will be stored.
- 10. **Trigger Definitions**. The files to be updated are defined here.
	- a. **Xref File**. The file that will be updated whenever the main file is updated.
	- b. **Item ID**. A dictionary name in the main file that will be used to generate the Item ID of the Xref file.
	- c. **Ty**. Trigger Type. Some values:
- i. **X**. Cross Reference (i.e. a multivalued list of main file Item IDs will be stored in the **Xref File** defined by the dictionary item **Target.**
- ii. **A**. Add. The value of mail file **Source Attr** will be added to the **Target** in the **Xref file**.
- iii. **S**. Subtract. Same as above only the value will be subtracted.
- iv. **I**. Increment. Same as A only a value of 1 will be used
- v. **D**. Decrement. Save as S only a value of 1 will be used
- d. **Target.** A Dictionary name that defines which attribute in the **Xref File** is to be updated.
- e. **Source Attr.** A Dictionary name that defines which attribute is used to update the **Target**

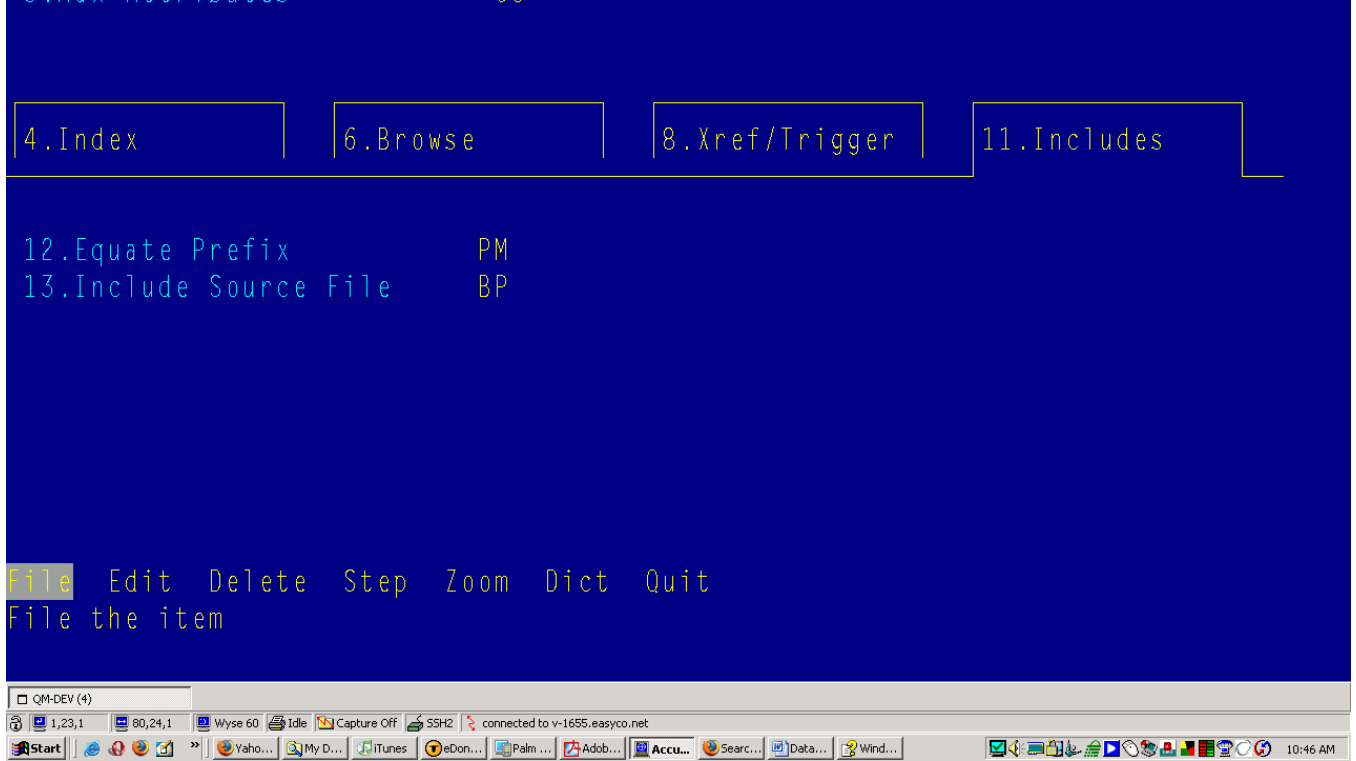

- 11. Includes Tab
- 12. **Equate Prefix.** A unique short prefix to be prepended to attribute name to the equate to insure a unique name (for example, there may be a CUST.NO in many files.)
- 13. **Include Source File.** The file in which the Include item will be written.

## *Define Dictionary*

When invoked, you will first see a list of dictionary items. You may choose a number to update or choose **Add** to create a new dictionary item. You will then see the dictionary maintenance screen:

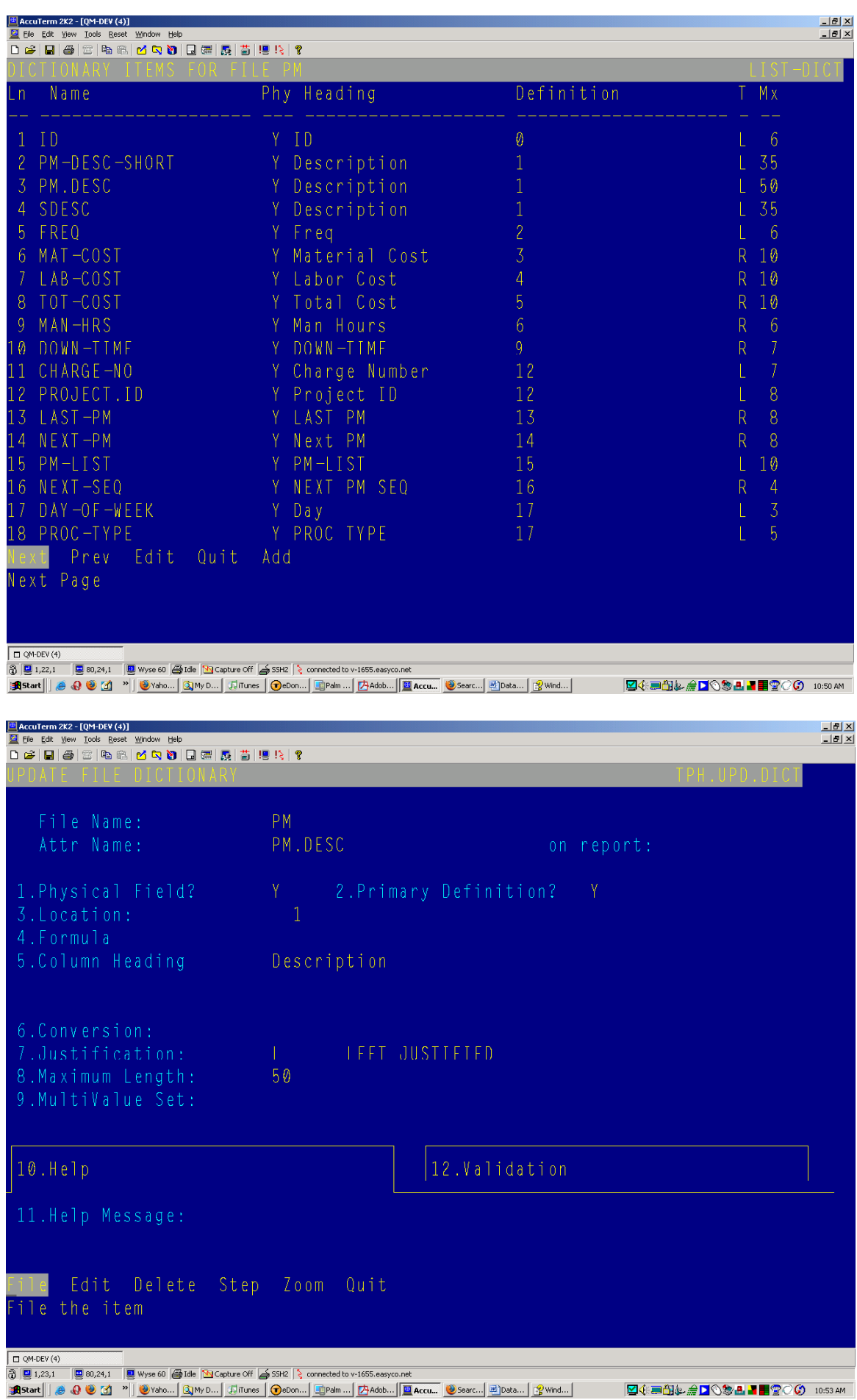

- 1. **Physical Field.** A "Y" means this field represents an actual field in the file (a "D Type" in QM parlance ). An "N" means a calculated field (an "I Type" in QM parlance)
- 2. **Primary Definition.** A "Y" means this dictionary item will be used when building equates. There can be only one Primary Definition for any one physical field.
- 3. **Location.** Only for Physical Fields. The attribute number of this field
- 4. **Formula.** Only for calculated fields. The formula used to calculate the field.
- 5. **Column Heading.** Update to three lines of text to be used as a column heading.
- 6. **Conversion.** A conversion code to be applied, eg. "MD2", "D2/", etc.
- 7. **Justifcation.** Left (L) or Right (R) justification of the data.
- 8. **Maximum Length.** The number of spaces allocated on reports or the maximum number allowed on data entry.
- 9. **MultiValue Set.** If this field is part of a multivalue set, enter a short code word that ties together all multivalued attributes in the set.
- 10. **Help Message Tab.**
- 11. **Help Message**. Enter the text to be used as a help message or tool tip (GUI)

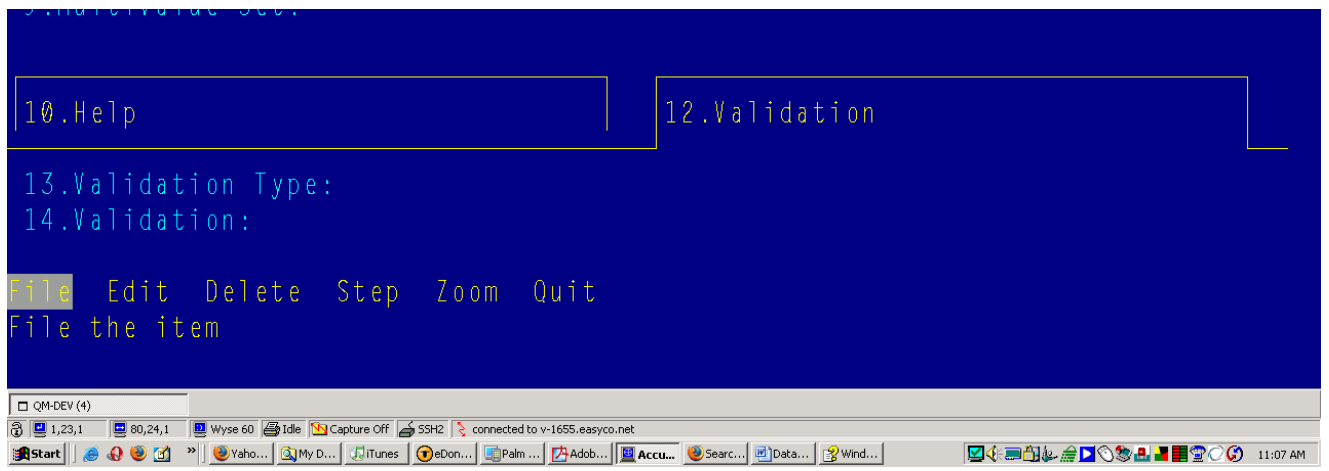

- 12. **Validation Tab**. Here you can define default validation rules.
- 13. **Validation Type.** A single character code that defines the type of validation to be performed. See the document on Data Entry programs for specific values.
- 14. **Validation.** Text defining the specific validation to perform. Its value depends on what is selected for **Validation Type.** See document on Data Entry programs for examples.